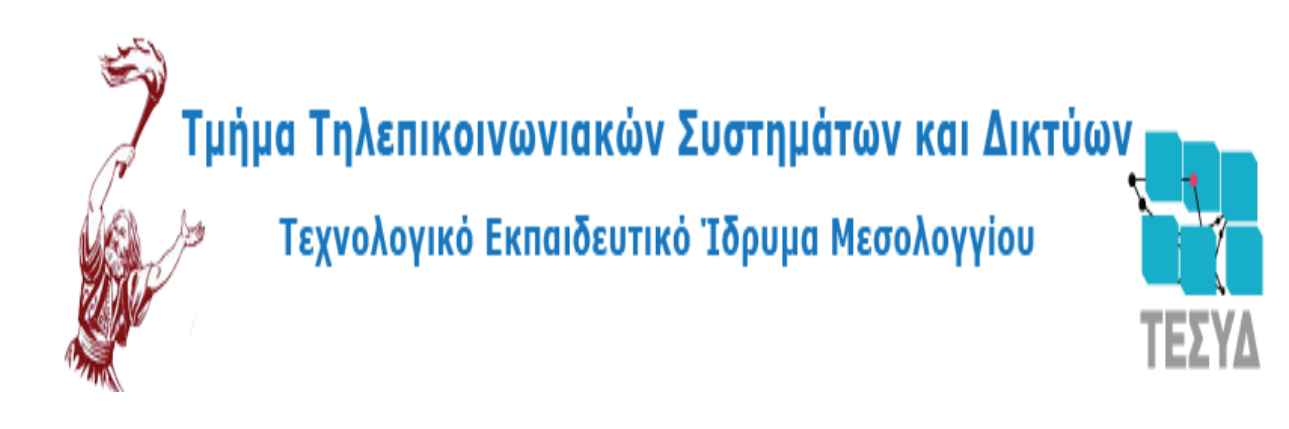

## **TITYXIAKH MEAETH**

Της Μαλιδάκη Γραμματικής

Υποβοήθηση της διδακτικής διαδικασίας με γραφικά υλοποίηση εφαρμογής για το μάθημα «Δομές Δεδομένων».

Επιβλέπων καθηγητής:

Ασημακόπουλος Γεώργιος

Ναύπακτος, Απρίλιος 2013

# Περιεχόμενα

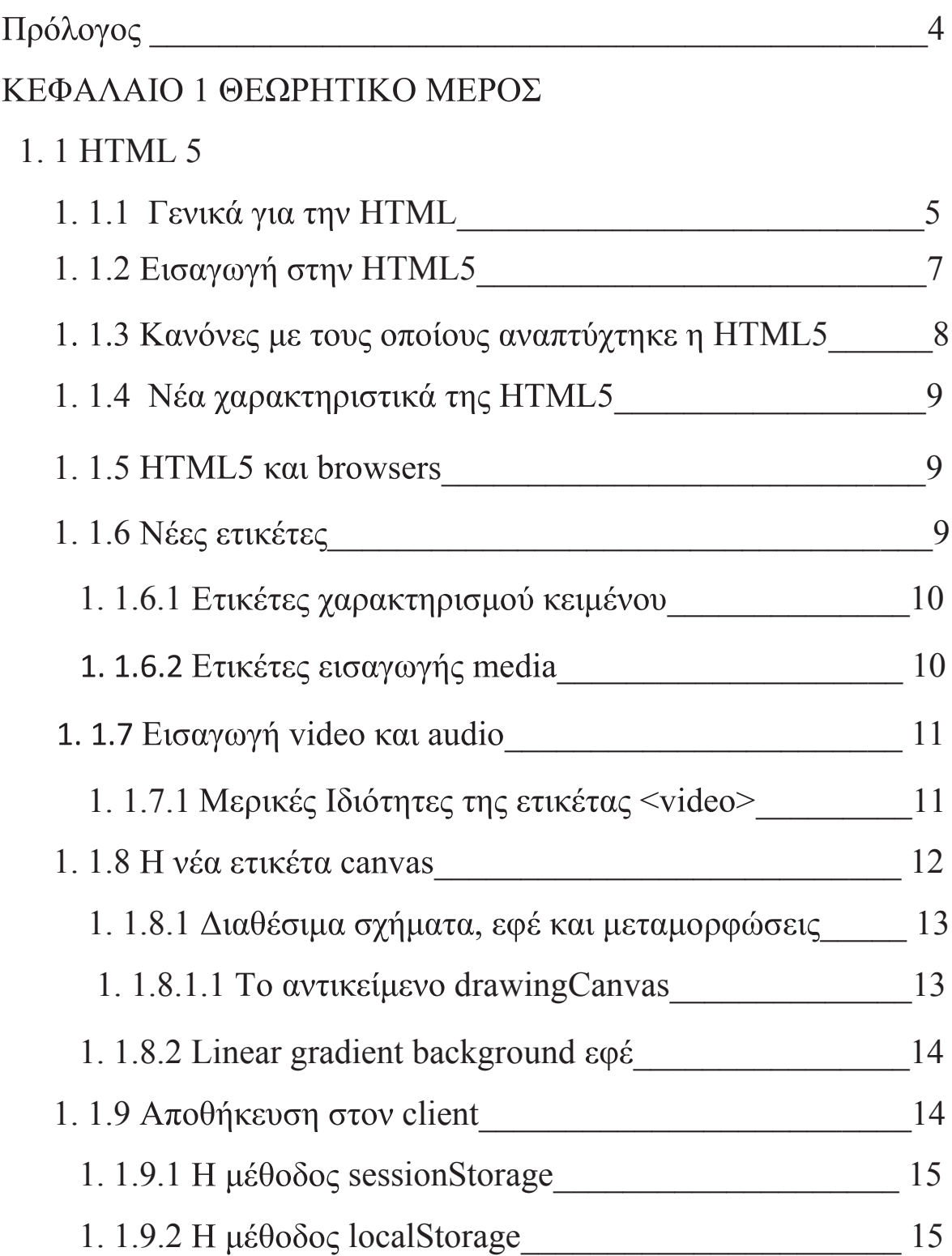

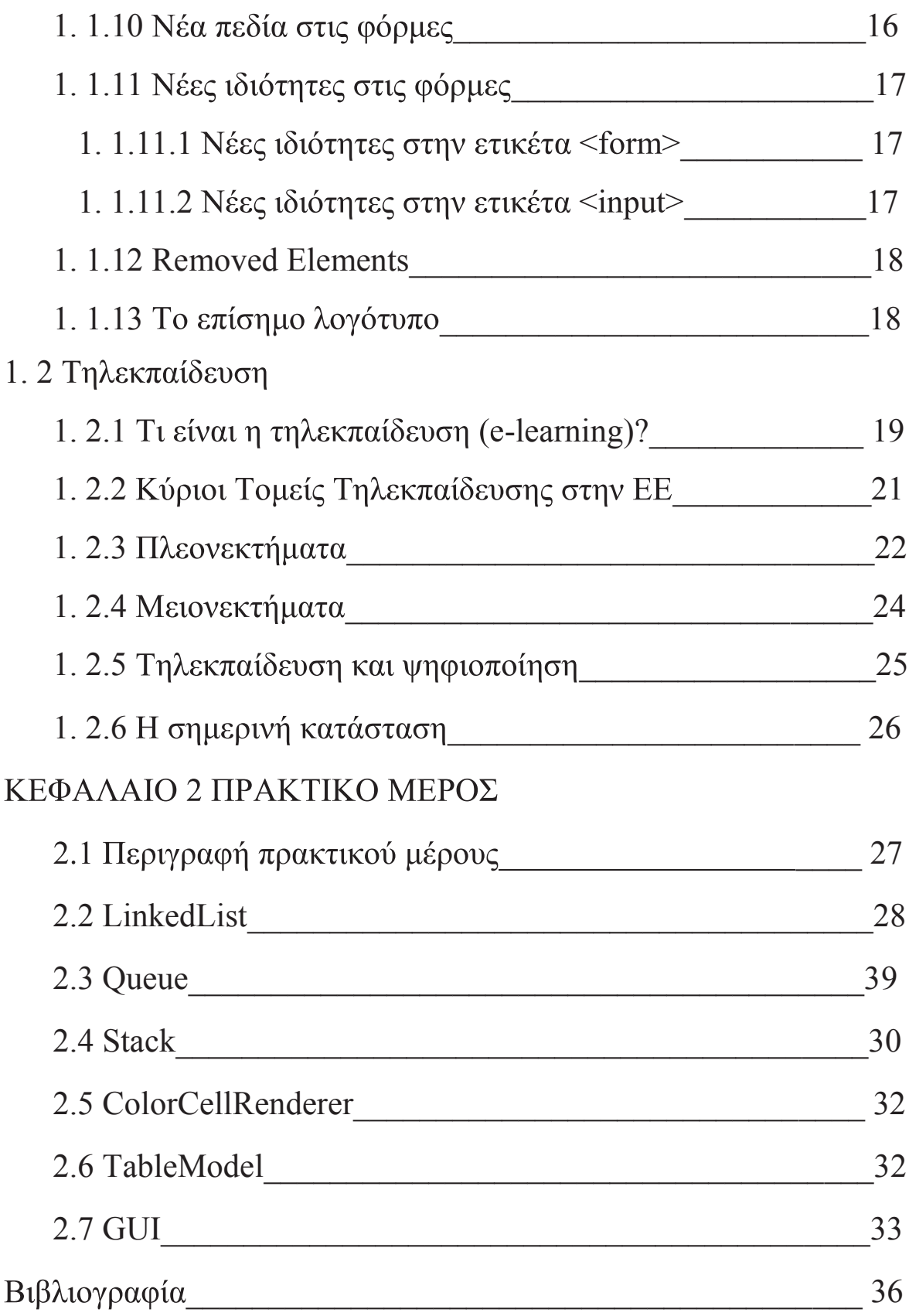

## Πρόλογος

Η παρούσα πτυχιακή εργασία εκπονήθηκε με 2 στόχους. Ο πρώτος στόχος μας είναι στο θεωρητικό μέρος να γίνει ανάλυση της τεχνολογίας html5 και του e-learning. Γίνεται μια γενική αναφορά στην html, και στην συνέχεια γίνεται ανάλυση στους κανόνες με τους οποίους αναπτύχτηκε η html5, στα νέα χαρακτηριστικά της καθώς και στις νέες ετικέτες της. Έπειτα, περνάμε στη τηλεκπαίδευση που γίνεται μια αναφορά στο τι είναι και στους κύριους τομείς της στην ΕΕ, όπως και μια ανάλυση στα πλεονεκτήματα και τα μειονεκτήματα. Στο πρακτικό κομμάτι ο στόγος μας είναι να κάνουμε γρήση εφαρμογών που αναπαριστούν γραφικά το διδασκόμενο αντικείμενο και υλοποίηση της σχετικής εφαρμογής για το μάθημα "Δομές δεδομένων". εργασίας μας αποτελείται  $\alpha\pi\acute{o}$ εξής κλάσεις  $H$ εφαρμογή  $\tau \eta \zeta$ ColorCellRenderer, GUI, LinkedLists, Queue, Stack\_dyn, TableModel.

Κεφάλαιο 1

## **HTML 5**

#### **Γενικά για την ΗΤΜL**

H HTML (ακρωνύμιο του αγγλικού HyperText Markup Language) είναι η κύρια γλώσσα σήμανσης για τις ιστοσελίδες, και τα στοιχεία της είναι τα βασικά δομικά στοιχεία των ιστοσελίδων.

 $H$ **HTML** γράφεται υπό μορφή στοιγείων HTML τα  $\alpha$ τοία αποτελούνται από ετικέτες, οι οποίες περικλείονται μέσα σε σύμβολα «μεγαλύτερο από» και «μικρότερο από» (για παράδειγμα <html>), μέσα στο περιεχόμενο της ιστοσελίδας. Οι ετικέτες HTML συνήθως λειτουργούν ανά ζεύγη (για παράδειγμα <h1> και </h1>), με την πρώτη να ονομάζεται ετικέτα έναρξης και τη δεύτερη ετικέτα λήξης (ή σε άλλες περιπτώσεις ετικέτα ανοίγματος και ετικέτα κλεισίματος αντίστοιχα). Ανάμεσα στις ετικέτες, οι σχεδιαστές ιστοσελίδων μπορούν να τοποθετήσουν κείμενο, πίνακες, εικόνες  $\kappa \lambda \pi$ .

Ο σκοπός ενός web browser είναι να διαβάζει τα έγγραφα HTML και τα συνθέτει σε σελίδες που μπορεί κανείς να διαβάσει ή να ακούσει. Ο browser δεν εμφανίζει τις ετικέτες HTML, αλλά τις χρησιμοποιεί για να ερμηνεύσει το περιεχόμενο της σελίδας.

Τα στοιχεία της HTML χρησιμοποιούνται για να κτίσουν όλους τους ιστότοπους. Η HTML επιτρέπει την ενσωμάτωση εικόνων και άλλων αντικειμένων μέσα στη σελίδα, και μπορεί να χρησιμοποιηθεί για να εμφανίσει διαδραστικές φόρμες. Παρέγει τις μεθόδους δημιουργίας δομημένων εγγράφων (δηλαδή εγγράφων που αποτελούνται από το περιεχόμενο που μεταφέρουν και από τον κώδικα μορφοποίησης του περιεχομένου) καθορίζοντας δομικά σημαντικά στοιχεία για το κείμενο, όπως κεφαλίδες, παραγράφους, λίστες, συνδέσμους, παραθέσεις και άλλα. Μπορούν επίσης να ενσωματώνονται σενάρια εντολών σε γλώσσες όπως η JavaScript, τα οποία επηρεάζουν τη συμπεριφορά των ιστοσελίδων HTML.

Οι Web browsers μπορούν επίσης να αναφέρονται σε στυλ μορφοποίησης CSS για να ορίζουν την εμφάνιση και τη διάταξη του κειμένου και του υπόλοιπου υλικού. Ο οργανισμός W3C, ο οποίος δημιουργεί και συντηρεί τα πρότυπα για την HTML και τα CSS, ενθαρρύνει τη χρήση των CSS αντί διαφόρων στοιχείων της HTML για σκοπούς παρουσίασης του περιεχομένου.

|     | $25$                                                                                                    |  |
|-----|----------------------------------------------------------------------------------------------------|--|
|     | 26 <body #ffffff"="" text="#000000&lt;/th&gt;&lt;/tr&gt;&lt;tr&gt;&lt;th&gt;&lt;/th&gt;&lt;th&gt;bgcolor="></body>                                                                                    |  |
| 27. | <table 200'<="" th="" width="1000'&lt;/th&gt;&lt;/tr&gt;&lt;tr&gt;&lt;th&gt;28&lt;/th&gt;&lt;th&gt;&lt;tr&gt;&lt;/th&gt;&lt;/tr&gt;&lt;tr&gt;&lt;th&gt;29&lt;/th&gt;&lt;th&gt;&lt;td width="></table> |  |
| 30  |                                                                                                    |  |
| 31  | <td o<="" th="" valign="top&lt;/th&gt;&lt;/tr&gt;&lt;tr&gt;&lt;th&gt;32&lt;/th&gt;&lt;th&gt;&lt;div align="></td>                                                                                     |  |
| 33  |                                                                                                    |  |
| 34  | <p class="Boo&lt;/th&gt;&lt;/tr&gt;&lt;tr&gt;&lt;th&gt;35&lt;/th&gt;&lt;th&gt;&lt;h1 class=" h∈<="" th=""></p>                                                                                        |  |
| 36  | <p class="Cap</th>                                                                                                    |  |
|     | $Entertaiment \langle a \rangle$                                                                                                    |  |
|     | ∣ <a href="&lt;/th"></a>                                                                                                    |  |

Εικόνα 1 Δείγμα κώδικα html

Τον Ιανουάριου του 2008 Δημοσιεύεται η ΗΤΜL5 ως ένα Πρόχειρο Εργασίας από το W3C.Παρότι η σύνταξη μοιάζει αρκετά με το SGML, η HTML5 δεν προσπαθεί πλέον να αποτελεί εφαρμογή του SGML, και ορίζεται ως αυτόνομη, μαζί με την XHTML5 η οποία βασίζεται στην XML.

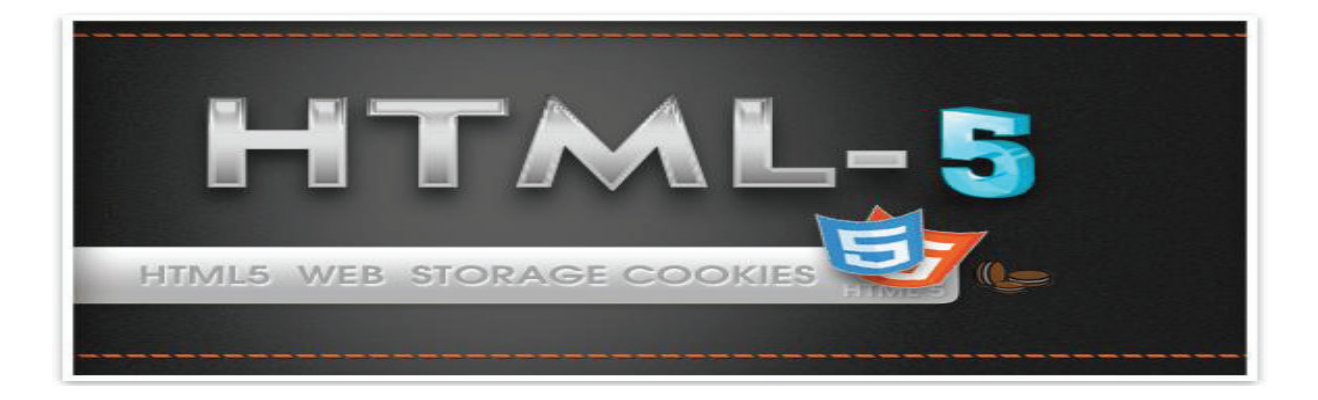

## **Εισαγωγή στην ΗΤΜL5**

Το web άλλαξε δραματικά από το 1999 όταν και έγινε διαθέσιμη στο κοινό η προηγούμενη αναθεώρηση του προτύπου της HTML, η HTML 4.01. Από τότε δημιουργήθηκαν νέες συνήθειες και τάσεις των χρηστών του web, όπως η ραγδαία αύξηση του αριθμού των οπτικοακουστικών μέσων (βίντεο και audio) που χρησιμοποιούνται στις ιστοσελίδες, η δημοσίευση κειμένων από εξωτερικά blogs και φόρουμ (content sharing), αλλά και η ανάγκη να γράφουν περισσότερες πληροφορίες για το περιεχόμενο του site τους ώστε να αυξάνουν τις πιθανότητες εμφάνισης του στις μηχανές αναζήτησης. Όλες αυτές οι νέες τάσεις που δημιούργησε, κυρίως η όλο και αυξανόμενη ταχύτητα πρόσβασης στο Internet, δημιούργησε επίσης την ανάγκη ενός ευκολότερου τρόπου εισαγωγής τεχνολογιών στις ιστοσελίδες, χωρίς να γρειάζεται η ανάπτυξη μεγάλων κομματιών κώδικα JavaScript για την υλοποίηση τους. Οι νέες τάσεις χρήσης του web και η ανάγκες που οι ίδιες επέβαλαν, έγιναν αιτία να αναπτυχθεί ένα νέο πρότυπο της HTML, αυτό της HTML5.

H HTML5 είναι το νέο standard πρότυπο για την HTML, την XHTML και την HTML DOM. Η ανάπτυξη της HTML5 έγινε με την συνεργασία World Wide Web Consortium Web Hypertext Application Technology Working Group (WHATWG). Η WHATWG εργαζόταν επάνω στις web φόρμες και τις web εφαρμογές, ενώ η W3C, η οποία δημιούργησε και διαχειρίζεται τα πρότυπα της HTML και της XHTML, ασχολήθηκε με την ανάπτυξη του νέου προτύπου XHTML 2.0. Το 2006 αποφάσισαν να συνεργαστούν για να δημιουργήσουν το νέο πρότυπο, την HTML5.

### Κανόνες με τους οποίους αναπτύχτηκε η HTML5

- Νέα χαρακτηριστικά έπρεπε να προστεθούν στην δομή των HTML, **CSS**  $\kappa \alpha$ JavaScript - Μείωση των περιπτώσεων που χρειάζεται η εγκατάσταση plugins στον browser για κάποιου συγκεκριμένου τύπου στοιχείων (όπως βίντεο και audio) διαχείριση - Καλύτερη σφαλμάτων - Προσθήκη περισσότερων ετικετών οι οποίες θα αντικαταστήσουν κομμάτια κώδικα JavaScript που χρησιμοποιούσαν συχνά οι web designers - Το νέο πρότυπο θα έπρεπε να είναι αυτόνομο χωρίς να χρειάζεται να καλεί κομμάτια κώδικα  $\alpha \pi \acute{o}$ άλλα πρότυπα - Τα βήματα του σγεδιασμού και της ανάπτυξης του νέου προτύπου θα έπρεπε να είναι ορατά στο κοινό.

## Νέα χαρακτηριστικά της ΗΤΜL5

Μερικά από τα νέα χαρακτηριστικά του νέου προτύπου είναι τα παρακάτω:

- δυνατότητα σχεδιασμού γραφικών με χρήση JavaScript (νέα ετικέτα canvas) - αναπαραγωγή βίντεο και audio χωρίς να χρειάζεται η εγκατάσταση plugins (νέες ετικέτες video audio)  $\kappa \alpha$ - προσθήκη νέων ετικετών που κάνουν την δημιουργία και την διαχείριση των ιστοσελίδων, ακόμη πιο εύκολη (νέες ετικέτες article, footer, header κτλ.) - νέα στοιχεία στις HTML φόρμες (calendar, date, time, search κτλ.)

#### **HTML5 Kal browsers**

Οι τελευταίες εκδόσεις των browsers Firefox, Chrome, Opera, Safari καθώς και ο Internet Explorer 9, υποστηρίζουν μόνο μερικά από τα γαρακτηριστικά της HTML5. Στο μέλλον θα υποστηρίζουν όλοι οι browser όλα τα χαρακτηριστικά του προτύπου.

## Νέες ετικέτες

Από το 1999 μέχρι σήμερα, πολλές από τις ετικέτες του προτύπου HTML 4.01, δεν χρησιμοποιήθηκαν ποτέ ή δεν χρησιμοποιήθηκαν για τον σκοπό που αυτές είχαν δημιουργηθεί. Οι ετικέτες αυτές έχουν αφαιρεθεί τελείως ή ξαναγραφήκαν από την αργή στην HTML5. Επίσης προστέθηκαν 28 νέες ετικέτες, μερικές από αυτές είναι οι εξής:

#### Ετικέτες γαρακτηρισμού κειμένου

 $\alpha$  <article> - ορίζει ένα εξωτερικό περιεχόμενο. Αυτό μπορεί να είναι ένα κείμενο από ένα blog ή από ένα φόρουμ, ή από μια άλλη ιστοσελίδα

<header> - ορίζουμε την επικεφαλίδα μιας σελίδας ή ενός τμήματος. Το περιεχόμενο μιας επικεφαλίδας είναι συνήθως ένα κείμενο ή μενού πλοήγησης

 $\leq$ command> - ορίζει ένα κουμπί ελέγχου, όπως radio button, checkbox ή κουμπί (button). Το κουμπί ελέγχου πρέπει να είναι μέσα στην *<menu>*

<details> - Με την ετικέτα <*details*> ορίζουμε επιπλέον πληροφορίες για μια σελίδα ή για τμήματα μιας σελίδας, τις οποίες ο επισκέπτης μπορεί να τις εμφανίζει ή να τις αποκρύπτει. Η ετικέτα <summary> ορίζει επικεφαλίδα για το περιεγόμενο της ετικέτας <details>. Η επικεφαλίδα είναι πάντα ορατή, ενώ το κείμενο που βρίσκεται μέσα στην <*details*> εμφανίζεται μόνο όταν ο χρήστης πατήσει επάνω στην επικεφαλίδα

#### **Ετικέτες εισαγωγής media**

 $\alpha$  audio > - ορίζει ήχο, όπως ένα τραγούδι ή ένα audio stream. Μπορούμε να γράψουμε κείμενο μέσα στις ετικέτες αρχής και τέλους, το οποίο εμφανίζεται στους browsers που δεν υποστηρίζουν την ετικέτα αυτή.

 $\leq$ video $\geq$  - εισάγει στην σελίδα ένα βίντεο. Μπορούμε να γράψουμε κείμενο μέσα στις ετικέτες αρχής και τέλους, το οποίο εμφανίζεται στους browsers που δεν υποστηρίζουν την ετικέτα αυτή.

#### Εισαγωγή video και audio

Μια από τις ριζοσπαστικές αλλαγές που έφερε η HTML5 είναι ο τρόπος  $\pi$ ov προσθέτουμε βίντεο και audio στις σελίδες. Μέχρι σήμερα δεν υπήρχε στάνταρ τρόπος με τον οποίον παρουσιαζόταν τα βίντεο στις ιστοσελίδες, καθώς χρησιμοποιούνταν διαφορετικά plug-ins από τους χρήστες, όπως το flash. Η HTML5 ορίζει συγκεκριμένο τρόπο για να προσθέτουμε βίντεο στις σελίδες, χρησιμοποιώντας την ετικέτα <video> Προς το παρόν δύο τύποι βίντεο υποστηρίζονται από την ΗΤΜL5: - ο τύπος Ogg (ogg αρχεία με το Thedora video codec και το Vorbis audio codec)  $\kappa \alpha$ 

- ο τύπος MPEG4 (MPEG 4 αργεία με το H.264 video codec και το AAC audio codec).

#### Μερικές Ιδιότητες της ετικέτας <video>

Autoplay: Αν υπάρχει η ιδιότητα αυτή, η αναπαραγωγή του βίντεο θα αρχίσει μόλις ολοκληρωθεί η φόρτωση του

Controls: Η ύπαρξη της ιδιότητας εμφανίζει τα κουμπιά ελέγχου στο βίντεο, όπως το play, stop κτλ.

 $11$ 

Loop: Αν υπάρχει η ιδιότητα, η αναπαραγωγή του βίντεο, κάθε φορά που τελειώνει, θα αργίζει από την αργή

Preload: Αν υπάρχει η ιδιότητα αυτή, το βίντεο θα φορτωθεί (load) όταν η σελίδα φορτωθεί. Αγνοείται όταν υπάρχει η ιδιότητα autoplay

#### H νέα ετικέτα canvas

<canvas> - Μια περιοχή canvas  $\mu \pi$ opei να εμφανίσει διάφορα γραφικά σε  $\mu \alpha$ σελίδα. όπως απλά διαγράμματα, εντυπωσιακά interfaces, κινούμενα γραφικά, γραφικές παραστάσεις και εξωτερικές εικόνες.

Η περιοχή canvas είναι μια ορθογώνια περιοχή. Η σχεδίαση γραφικών μέσα σε αυτήν γίνεται με την τεχνική pixel-based drawing API, δηλαδή η σχεδίαση των γραφικών γίνεται ορίζοντας σημεία μέσα στην περιοχή. Ακούγεται απλό και χωρίς πολλές δυνατότητες, αλλά αν χρησιμοποιηθεί σωστά και έξυπνα η JavaScript, με την οποία σχεδιάζουμε γραφικά στην περιοχή canvas, μπορούμε να δημιουργήσουμε πολύ ωραία πραγματάκια.

 $H$ ετικέτα <canvas> δεν έχει μόνη σχεδιαστικές  $\alpha \pi \acute{o}$  $\tau \eta \zeta$ δυνατότητες. Η σχεδίαση γραφικών μέσα στην περιοχή γίνεται με την βοήθεια της γλώσσας JavaScript. Ο κώδικας JavaScript τοποθετείται μέσα σε μια function η οποία είναι γραμμένη όπως παρακάτω, έτσι ώστε να "τρέχει" κάθε φορά που φορτώνει η σελίδα

## Διαθέσιμα σχήματα, εφέ και μεταμορφώσεις

#### To αντικείμενο drawingCanvas

var context =  $d$ rawingCanvas.getContext("2d");

Η παραπάνω γραμμή, δημιουργεί το αντικείμενο context. Οι μέθοδοι του αντικειμένου αυτού, μπορούν να σχεδιάσουν σχήματα, να μεταμορφώσουν ένα σχήμα (όπως να το περιστρέψουν), να δημιουργήσουν το εφέ της σκιάς σε ένα γραφικό, να γεμίζουν με χρώμα ένα σχήμα, να βάλουν περίγραμμα κτλ. Στην παρακάτω λίστα βλέπουμε τι μπορούμε να κάνουμε με τις μεθόδους του αντικειμένου:

#### Διαθέσιμα σχήματα

- γραμμές (line drawing)
- ορθογώνιο (rectangle)
- τμήμα κύκλου ή αλλιώς τόξο (arc)
- καμπύλες (bezier και quadratic curves)
- σύνθετα σχήματα (paths)

#### Εφέ

- γέμισμα (fill)
- $-\pi$ ερίγραμμα (stroke)
- σκιά (shadow)
- γραμμική ή ακτινωτή κλήση (linear και radial gradients)
- διαφάνεια (alpha transparency)
- σύνθετος συνδυασμός γραφικών (image compositing)

Μεταμορφώσεις

- $\pi \epsilon \rho \sigma \tau \rho \sigma \phi$  (rotation)
- κλιμάκωση (scale)
- translation

#### **Linear gradient background**

Ένα gradient background εφέ ξεκινάει με ένα συγκεκριμένο χρώμα και σβήνει κλιμακωτά σε ένα άλλο χρώμα. Το παρακάτω ορθογώνιο ξεκινάει με #3366FF #AFDEF8 χρώμα  $\kappa \alpha$ σβήνει  $\mu\varepsilon$ χρώμα  $\tau$ O  $\tau$ O

## Αποθήκευση στον client

Μέχρι τώρα η αποθήκευση δεδομένων στον υπολογιστή του επισκέπτη μιας ιστοσελίδας γινόταν με τα cookies. Τα αρχεία cookies όμως δεν είναι κατάλληλα να αποθηκεύουν μεγάλου όγκου δεδομένα, καθώς σαρώνονται από κάθε αίτηση του server κάνοντας την διαδικασία αργή και μη αποτελεσματική

Στην HTML5 τα δεδομένα δεν σαρώνονται μετά από κάθε αίτηση του server, αλλά μόνο όταν απαιτείται. Έτσι είναι εφικτό να αποθηκεύονται μεγάλου όγκου δεδομένα χωρίς να επηρεάζεται η απόδοση μιας ιστοσελίδας. Επίσης τα δεδομένα αποθηκεύονται σε διαφορετικές περιοχές του δίσκου για κάθε

ιστοσελίδα, έτσι ώστε μια ιστοσελίδα να έχει πρόσβαση μόνο στα δικά της δεδομένα. Όπως με τα cookies, η HTML5 αποθηκεύει δεδομένα στον client γρησιμοποιώντας JavaScript

Η HTML5 χρησιμοποιεί δύο νέες μεθόδους αποθήκευσης δεδομένων στον client:

- sessionStorage αποθηκεύει δεδομένα μόνο για μια session - localStorage αποθηκεύει δεδομένα χωρίς όριο χρόνου

#### Η μέθοδος sessionStorage

H μέθοδος sessionStorage αποθηκεύει στον client για μία session. Αφού η session κλείσει (μια session κλείνει όταν κάνουμε logout ή όταν φεύγουμε απο μια ιστοσελίδα), τα δεδομένα διαγράφονται.

#### Η μέθοδος localStorage

Mε το localStorage.xxxx δημιουργούμε μια μεταβλητή στην οποία μπορούμε να καταχωρήσουμε ένα δεδομένο. Το χχχχ είναι το όνομα της μεταβλητής και μπορούμε να την ονομάσουμε όπως θέλουμε. Με το document.write(localStorage.xxxx)  $\tau$ <sup>O</sup> περιεχόμενο  $\tau \eta \zeta$ μεταβλητής xxxx στην οθόνη του browser. Πρακτικά βέβαια ποτέ δεν χρειάζεται να εμφανίσουμε κάτι που αποθηκεύουμε στον client, αλλά χρησιμοποιούμε τα δεδομένα αυτά μέσα σε scripts με τα οποία αξιοποιούμε τα δεδομένα αυτά ποικιλοτρόπως.

### Νέα πεδία στις φόρμες

H HTML5 έχει εισάγει αρκετά νέα πεδία καταχώρισης (input types). Τα πεδία αυτά πετυχαίνουν την καλύτερη διαχείριση των δεδομένων της φόρμας, αλλά και τον αυτόματο έλεγχο (validation) των τιμών που πληκτρολογεί ο χρήστης πριν το submit της φόρμας, χωρίς να χρειάζεται κώδικα JavaScript, όπως γινόταν μέχρι τώρα. Τα νέα πεδία καταχώρισης είναι παρακάτω:  $T\Omega$ 

tel - το πεδίο κειμένου είναι νούμερο τηλεφώνου

search - το πεδίο search χρησιμοποιείται σαν πεδίο αναζήτησης στο οποίο ο χρήστης πληκτρολογεί λέξεις κλειδιά για να εκτελέσει μια αναζήτηση. Το πεδίο αυτό συμπεριφέρεται σαν πεδίο κειμένου

url - το πεδίο url χρησιμοποιείται για να πληκτρολογείται σε αυτό μια URL διεύθυνση

email - το πεδίο email χρησιμοποιείται για να πληκτρολογείται σε αυτό μια διεύθυνση ηλεκτρονικού ταχυδρομείου. Η ορθότητα της τιμή (πρέπει να περιέχει τον χαρακτήρα (*a*) και τελεία στο domain) του πεδίου αυτού ελέγχεται αυτόματα κάθε φορά που γίνεται submit η φόρμα.

number - το πεδίο number χρησιμοποιείται για να πληκτρολογείται σε αυτό μια αριθμητική τιμή. Αν ο χρήστης πληκτρολογήσει κείμενο, τότε η φόρμα δεν γίνεται submit λόγο μη-ορθότητας του πεδίου. Μπορούμε να γρησιμοποιήσουμε τις παρακάτω ιδιότητες για να θέσουμε περιορισμούς στην τιμή που μπορεί να πάρει:

*max* – ορίζει τον μέγιστο αριθμό που μπορεί να πάρει *min* - ορίζει τον μικρότερο αριθμό που μπορεί να πάρει

## Νέες ιδιότητες στις φόρμες

Στην ενότητα αυτή παρουσιάζονται οι νέες ιδιότητες που εισήγαγε η HTML5.

#### Νέες ιδιότητες στην ετικέτα <form>

#### Iδιότητα autocomplete

Όταν ένα πεδίο είναι autocomplete, τότε με την πληκτρολόγηση των πρώτων γαρακτήρων, εμφανίζει μια λίστα με τις λέξεις ή τις προτάσεις που έχουμε πληκτρολογήσει στο παρελθόν, στο συγκεκριμένο πεδίο και στην συγκεκριμένη ιστοσελίδα

Η ύπαρξη της ιδιότητας autocomplete στην ετικέτα <form> ορίζει όλα τα πεδία της σαν autocomplete. Τα πεδία που μπορούν να είναι autocomplete είναι τα πεδία με input

types: text, search, url, telephone,email, password, ωρολογιακά πεδία όπως το date και time, range και color.

#### **Νέες ιδιότητες στην ετικέτα <input>**

Ιδιότητα autocomplete : Ίδια με την παραπάνω

Ιδιότητα autofocus

Η ύπαρξη της ιδιότητας autofocus σε ένα πεδίο σημαίνει ότι κάθε φορά που φορτώνεται η σελίδα, ο κέρσορας του πληκτρολογίου θα αναβοσβήνει στο

πεδίο αυτό, όπως γίνεται στο Google (κάθε φορά που φορτώνει η σελίδα του Google, ο κέρσορας του πληκτρολογίου αναβοσβήνει στο πεδίο αναζήτησης περιμένοντας από τον χρήστη να πληκτρολογήσει τις λέξεις-κλειδιά της αναζήτησης)

## **Removed Elements**

Τα παρακάτω HTML 4.01 στοιχεία αφαιρούνται από το HTML5: <acronym>  $\langle \text{applet} \rangle$ <hasefont>  $<$ big>  $\leq$ center $\geq$  $<$ dir $>$  $<$ font $>$  $<$ frame $>$ <frameset>  $<$ noframes $>$ 

## Το επίσημο λογότυπο

Χρησιμοποιώντας μια εικόνα  $\pi$ <sup>o</sup> μοιάζει βγαλμένη από υπερηρωϊκά κόμικς, το W3C (World Wide Web Consortium) έδωσε στην HTML5 το δικό της επίσημο λογότυπο. Πρόκειται για την πρώτη και μοναδική έκδοση της HTML που αποκτά το δικό της

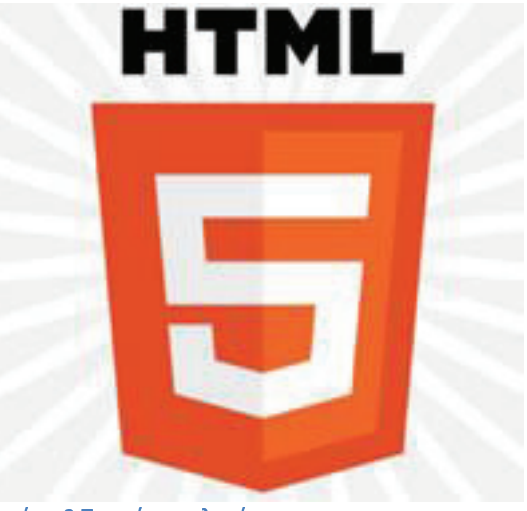

Εικόνα 2 Το επίσημο λογότυπο έμβλημα, με εξαίρεση ίσως την αρχαία

περίπτωση του λογοτύπου της ΗΤΜL2 που χρονολογείται πριν από το 1995 εμφανίστηκε ελάγιστους  $\kappa \alpha$ ιστογώρους.  $\overline{\sigma}$ Το νέο λογότυπο συνοδεύεται από το μότο "Take control - your web, your logo" (Πάρε τον έλεγχο - το δικό σου διαδίκτυο, το δικό σου λογότυπο) και χρησιμοποιήσει οποιοσδήποτε επιθυμεί. μπορεί  $\nu\alpha$  $\tau$ <sup>O</sup>  $\tau$ <sup>O</sup> Στη σελίδα του λογοτύπου περιλαμβάνεται το Badge Builder, μια εφαρμογή με την οποία ο χρήστης μπορεί να διαμορφώσει το δικό του λογότυπο πριν το ενσωματώσει στον ιστοχώρο του, ανάλογα με τις υπηρεσίες HTML5 που υποστηρίζει.

## Τηλεκπαίδευση

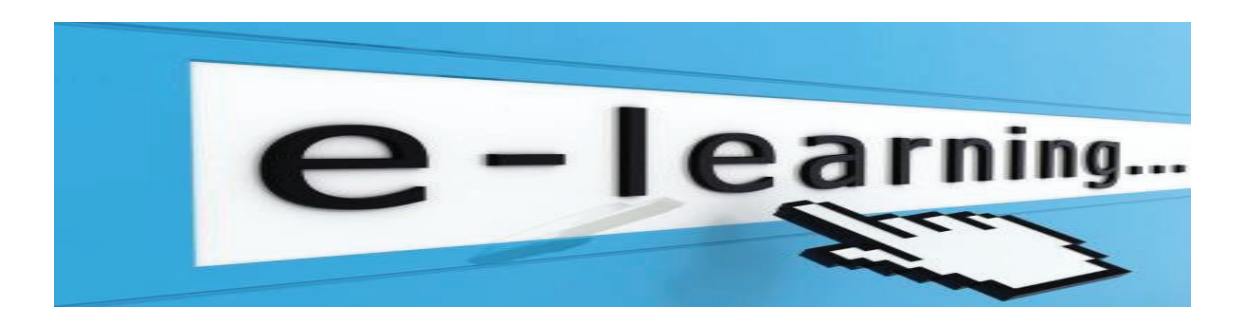

## Τι είναι η τηλεκπαίδευση (e-learning)?

Τι εννοούμε όμως ακριβώς όταν χρησιμοποιούμε τον όρο e-learning; H ελληνική μετάφρασή του όρου, τηλεκπαίδευση (εκπαίδευση από μακριά), δεν αποτυπώνει ακριβώς την έννοια, ίσως πιο σωστή θα ήταν η μετάφραση ηλεκτρονική μάθηση. Η έννοια e-learning είναι αρκετά γενική και περικλείει οποιαδήποτε μορφή εκπαίδευσης χρησιμοποιεί τους πόρους του δικτύου ή γενικότερα δυνατότητες  $\tau$ ων ηλεκτρονικών υπολογιστών.  $\tau$ l $\zeta$ 

Για να προσδιορίσουμε καλύτερα την έννοια της 0τηλεκπαίδευσης έχουν καθοριστεί τρεις διαφορετικές μορφές:

 $1.$ 

Η τηλεκπαίδευση σε εξατομικευμένο ρυθμό (self-paced training). Σε αυτή περίπτωση προσφέρονται στον εκπαιδευόμενο συνδυασμός  $\tau \eta v$ εκπαιδευτικών υλικών (βιβλία, αναφορές στο δίκτυο, μαγνητοσκοπημένα μαθήματα, σημειώσεις, προγράμματα εκμάθησης βασισμένα σε υπολογιστή κτλ), συνήθως χωρισμένα σε ενότητες (μαθήματα), τα οποία χρησιμοποιεί με το δικό του ρυθμό, αποφασίζει δηλαδή ο ίδιος πότε και που θα τα γρησιμοποιήσει. Δεν υπάργει επικοινωνία με διδάσκοντα ή με άλλους μαθητές.

 $\overline{2}$ .

Η Ασύγχρονη τηλεκπαίδευση. Η περίπτωση αυτή μοιάζει αρκετά με την προηγούμενη. Παρέχεται στους συμμετέχοντες η δυνατότητα να εργαστούν με το υλικό προς διδασκαλία οπουδήποτε και οποτεδήποτε έγοντας όμως παράλληλα δυνατότητα ασύγχρονης επικοινωνίας με τους υπόλοιπους συμμετέχοντες και με τον εκπαιδευτή. Το υλικό διδασκαλίας δεν είναι απαραίτητο να έχει δοθεί όλο από την έναρξη του μαθήματος αλλά μπορεί να προσφέρεται τους εκπαιδευόμενους σταδιακά. Ο ρυθμός διεξαγωγής καθορίζεται από τον εκπαιδευτή σε συνεργασία πάντα με τους εκπαιδευόμενους.

 $3<sub>1</sub>$ 

Η σύγχρονη τηλεκπαίδευση. Σε αυτή την περίπτωση το μάθημα γίνεται κανονικά αλλά οι μαθητές και ο καθηγητής μπορούν να βρίσκονται σε τόπο διαφορετικό  $\overline{O}$ καθένας  $\kappa$  at γρησιμοποιώντας τεγνολογίες τηλεδιάσκεψης να βρίσκονται όλοι σε μία εικονική αίθουσα διδασκαλίας. Η διεξαγωγή του μαθήματος γίνεται με τέτοιο τρόπο ώστε να προσφέρει τις

20

ίδιες ή και παραπάνω δυνατότητες με αυτές που προσφέρονται σε μία κανονική αίθουσα.

## Κύριοι Τομείς Τηλεκπαίδευσης στην ΕΕ

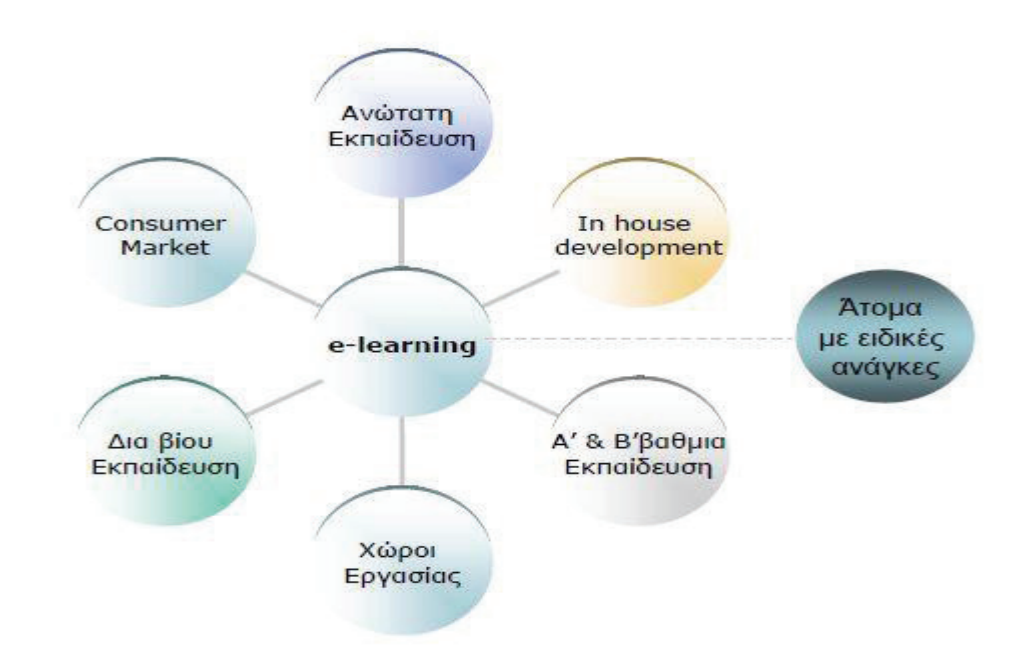

#### Εικόνα 3 Κύριοι τομείς Τηλεκπαίδευσης

Υπάρχει η εντύπωση ότι οι τεχνολογίες της τηλεκπαίδευσης μπορούν να χρησιμοποιηθούν μόνο σε ακαδημαϊκούς χώρους και να ενταχθούν μόνο στην υπάρχουσα διαδικασία εκπαίδευσης. Η εντύπωση αυτή είναι προφανώς λανθασμένη. Η τηλεκπαίδευση δίνει μία τελείως διαφορετική διάσταση στην έννοια της μάθησης. Με τη χρήση της τηλεκπαίδευσης οι εκπαιδευόμενοι γλυτώνουν πολύτιμο χρόνο μετακινήσεων και τους δίνεται η ευλιξία για να διαλέξουν μόνοι τους το χρόνο που θα διαθέσουν. Όλοι οι παραπάνω παράγοντες κάνουν ελκυστική την τηλεκπαίδευση και στον επιχειρησιακό γώρο. Οι εργαζόμενοι μπορούν να παίρνουν μέρος σε σεμινάρια, να συνεγίζουν την εκπαίδευσή τους γωρίς να γρειάζεται να σπαταλάνε γρόνο σε μετακινήσεις και χωρίς να χρειάζεται να λείπουν από τη δουλειά τους. Οι επιχειρήσεις δείχνουν έντονο ενδιαφέρον για τέτοιες τεχνολογίες

αφού τους προσφέρουν τη δυνατότητα για συνεχή εκπαίδευση των στελεγών τους με μικρό κόστος.

#### Πλεονεκτήματα

Η τηλεκπαίδευση έφερε επανάσταση στο χώρο της εκπαίδευσης. Μέχρι τώρα,  $n$ κλασσική μορφή εκπαίδευσης ήταν «δασκαλοκεντρική», επικεντρώνονταν δηλαδή στις ανάγκες του διδάσκοντα και οι εκπαιδευόμενοι ήταν υπογρεωμένοι να προσαρμοστούν σε αυτές. Αν σκεφτούμε όμως τους μαθητές σαν πελάτες θα δούμε ότι η σχέση θα έπρεπε να είναι η ανάποδη, η εκπαίδευση πρέπει να είναι «μαθητοκεντρική». Η τηλεκπαίδευση φέρνει το μαθητή κέντρο.  $\sigma \tau$ 

Μέσω του διαδικτύου μπορεί να έχει πρόσβαση σε πλούσιο πληροφοριακό υλικό (διεθνή πανεπιστήμια, βιβλιοθήκες κλπ). Ο εκπαιδευόμενος μπορεί να προσαρμόσει τα μαθήματά του και να δημιουργήσει ένα πρόγραμμα που να καλύπτει τις ανάγκες του. Έτσι είναι εφικτή πλέον η δια βίου κατάρτιση αφού το μάθημα μπορεί να διαμορφωθεί σύμφωνα με τις προτιμήσεις και το χρόνο του μαθητή.

Χάρη στην τηλεκπαίδευση δίνεται η δυνατότητα στο μαθητή να παρακολουθεί το μάθημα από παντού και όποτε θέλει. Το εκπαιδευτικό υλικό είναι πάντα και από παντού προσβάσιμο.

Με τη βοήθεια της σύγχρονης τηλεκπαίδευσης κερδίζεται πολύτιμος χρόνος και μειώνεται το κόστος από άσκοπες μετακινήσεις. Δίνεται η δυνατότητα σε περισσότερους να παρακολουθήσουν, εύκολα και χωρίς κόστος, διαλέξεις ειδικών και να υπάρχουν συνεργασίες μεταξύ πανεπιστημίων.

Ο εκπαιδευτής έχει τη δυνατότητα να εμπλουτίσει το μαθησιακό υλικό, να χρησιμοποιήσει καινούριες τεχνολογίες (πολυμέσα κλπ) που κάνουν το μάθημα πιο ενδιαφέρον και προσφέρουν περισσότερες δυνατότητες. Σε έρευνες που έχουν γίνει, κυρίως σε σχολεία στην Αμερική, έχει αποδειχθεί ότι οι μαθητές κατανοούν και αφομοιώνουν πολύ πιο εύκολα το μαθησιακό υλικό όταν αυτό τους δίνεται με παραστατικό τρόπο, κάτι το οποίο με τη χρήση των υπολογιστών και των προσφερόμενων τεχνολογιών είναι πλέον εφικτό για όλα τα μαθήματα.

Το υλικό που παράγεται μπορεί να επαναχρησιμοποιηθεί και έτσι δίνεται η δυνατότητα στον εκπαιδευτή να ασχολείται μόνο με την ενημέρωση και τον εμπλουτισμό του υλικού και όχι με την εκ νέου δημιουργία του κάθε φορά που διδάσκεται το μάθημα.

Επίσης από τη στιγμή που το μαθησιακό υλικό είναι διαθέσιμο στο διαδίκτυο δίνεται η δυνατότητα να δημιουργηθεί μία κοινή βάση για πολλά θέματα και μία ενιαία πηγή πληροφόρησης. Το υλικό αυτό θα είναι μία προσφορά στην κοινότητα του διαδικτύου.

Είναι πιο εύκολη η παρακολούθηση της προόδου των μαθητών από τον καθηγητή και σωστότερη η αξιολόγησή τους. Επίσης είναι πιο αντικειμενική η αξιολόγηση των καθηγητών και των μαθημάτων που προσφέρονται όπως επίσης και η πιστοποίηση των γνώσεων και των δεξιοτήτων από τη στιγμή που το υλικό είναι προσβάσιμο από όλους.

Ένα από τα σημαντικότερα πλεονεκτήματα της τηλεκπαίδευσης είναι η

23

ουσιαστικά «άπειρη» δυνατότητα επέκτασης. Δεν υπάρχει περιορισμός στον αριθμό των συμμετεχόντων. Στην σύγχρονη τηλεκπαίδευση βέβαια υπάρχει φυσικός περιορισμός από το εύρος ζώνης του δικτύου που χρησιμοποιείται αλλά επειδή η σύγχρονη τηλεκπαίδευση πραγματοποιείται συνήθως από ειδικά διαμορφωμένες αίθουσες, τόσο για τον καθηγητή όσο και για το μαθητή και άρα πρακτικά μπορεί μεγάλος αριθμός φοιτητών να παρακολουθήσει το μάθημα.

Επίσης μέσα από την τηλεκπαίδευση δίνεται σε άτομα πιο συνεσταλμένα η δυνατότητα να συμμετέχουν ενεργά. Κυρίως στην ασύγχρονη τηλεκπαίδευση που η επικοινωνία είναι ως επί το πλείστον ασύγχρονη δίνεται η δυνατότητα σε όλους τους μαθητές να πάρουν μέρος και να συνεισφέρουν στις συζητήσεις που αφορούν το μάθημα.

#### Μειονεκτήματα

Με την τηλεκπαίδευση μειώνεται αισθητά η προσωπική επικοινωνία και επαφή μεταξύ του μαθητή και του διδάσκοντα. Ακόμα και στη σύγχρονη τηλεκπαίδευση η οθόνη είναι πολύ δύσκολο να αντικαταστήσει την φυσική παρουσία του καθηγητή στην αίθουσα. Στην ασύγχρονη τηλεκπαίδευση το πρόβλημα αυτό είναι μεγαλύτερο καθώς η μόνη επικοινωνία γίνεται μέσω γραπτών μηνυμάτων και μέσω του ηλεκτρονικού ταχυδρομείου. Η έλλειψη εξοικείωσης των συμμετεχόντων με την χρησιμοποιούμενη τεχνολογία δημιουργεί μία αμηχανία και κάνει τις σχέσεις πιο «τυπικές».

Οι υποχρεώσεις του εκπαιδευτή αυξάνονται πολύ. Ο καθηγητής υποχρεώνεται έκτος από το χρόνο του μαθήματος να αφιερώνει και άλλο γρόνο για τη σωστότερη προετοιμασία του μαθήματος, για τη δημιουργία και συντήρηση του ψηφιακού υλικού καθώς και για την ασύγχρονη επικοινωνία

με τους μαθητές (συμμετοχή σε βήματα συζητήσεων, απαντήσεις σε ηλεκτρονικά μηνύματα κλπ).

Είναι επίσης απαραίτητη η εξοικείωση τόσο του καθηγητή όσο και των μαθητών με τις νέες τεχνολογίες και επειδή αυτό δεν είναι πάντα εφικτό δημιουργείται η ανάγκη για την ύπαρξη ενός τεχνικού/διαχειριστή που να επιλύει διάφορα προβλήματα και να φροντίζει για την ομαλή διεξαγωγή του μαθήματος.

Εκτός από την απαραίτητη ύπαρξή τεχνικού, το κόστος τόσο για την προμήθεια του εξοπλισμού όσο και για την συντήρηση του είναι αρκετά υψηλό.

Για την καλύτερη διεξαγωγή του μαθήματος χρειάζεται πρόσβαση σε δίκτυο υψηλού εύρους ζώνης.

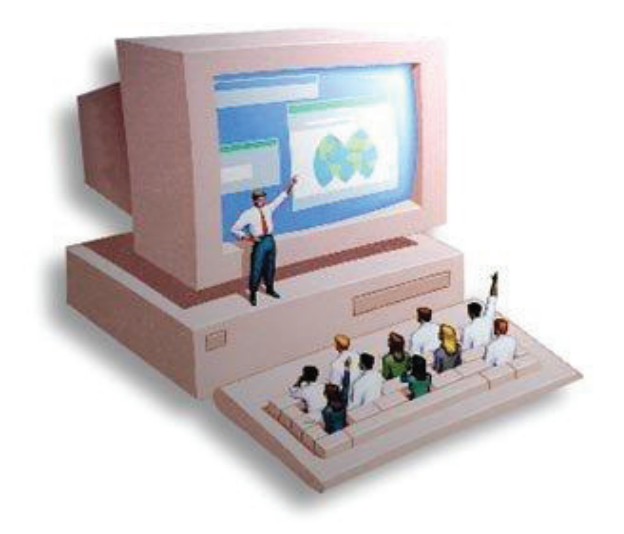

**Εικόνα 4 e-learning** 

## Τηλεκπαίδευση και ψηφιοποίηση

Η ψηφιοποίηση εκπαιδευτικού υλικού σε συνδυασμό με την καταλογογράφηση και αρχειοθέτησή του τροφοδοτεί και εμπλουτίζει την διαδικασία μετάδοσης της γνώσης. Η εκπαιδευτική κοινότητα μπορεί να τροφοδοτεί το σύστημα με υλικό εξ αποστάσεως. Ο εκπαιδευόμενος μπορεί να δημιουργεί προσωπικές συλλογές πληροφοριών, παρέγεται η δυνατότητα προσωπικής

διαμόρφωσης της πληροφορίας. Ο εκπαιδευόμενος μπορεί να ενημερώνεται για τις νέες εισαγωγές του συστήματος που αφορούν στα ενδιαφέροντά του.

## Η σημερινή κατάσταση

• Ετερογένεια προμηθευτών εργαλείων

τηλεκπαίδευσης - σύγχρονης & ασύγχρονης

- Μεγάλη ποικιλία προϊόντων: ·
- Learning Management Systems (LMS)
- Content Management Systems (CMS)
- Virtual Classrooms
- Test & Assessment Tools
- Simulators

περιβάλλοντος τηλεκπαίδευσης &  $\bullet$  Evo $\pi$ oínon ψηφιακών βιβλιοθηκών.

# <u>Κεφάλαιο 2</u>

## Περιγραφή πρακτικού μέρους

Σε αυτό το κεφάλαιο θα ασχοληθούμε με το πρακτικό μέρος της πτυχιακής άσκησης. Ποιο συγκεκριμένα, με την χρήση εφαρμογών που αναπαριστούν γραφικά το διδασκόμενο αντικείμενο. Στόχος μας είναι η σχετική εφαρμογή για το μάθημα "Δομές δεδομένων". Η εφαρμογή που υλοποιήθηκε στα πλαίσια της παρούσας εργασίας αναπαρστάται στην Εικόνα 5 και αποτελείται από εξής κλάσεις ColorCellRenderer, GUI, LinkedLists, Queue, Stack dyn, TableModel.

| <b>VALUE</b> | Mode:                                   |  |
|--------------|-----------------------------------------|--|
| 0            | <b>O</b> Linked List<br>C Queue Dynamic |  |
| 0            |                                         |  |
| 0            | Stack Dynamic                           |  |
| 0            |                                         |  |
| 0            | Input                                   |  |
| 0            | Add                                     |  |
| 0            | Traverse                                |  |
| 0            | Search                                  |  |
| 0            | Delete                                  |  |
| 0            | End                                     |  |
|              | ∽                                       |  |
|              |                                         |  |

Εικόνα 5 Γραφικό περιβάλλον

#### **LinkedList**

Στην επιστήμη της πληροφορικής, μια LinkedList είναι μια δομή δεδομένων που αποτελείται από μια ομάδα κόμβων που αντιπροσωπεύουν από κοινού μία σειρά, όπως αναπαριστάται στην Εικόνα 6. Σύμφωνα με την απλούστερη μορφή, κάθε κόμβος αποτελείται από ένα δεδομένο και μια αναφορά (δείκτη) στον επόμενο κόμβο στην ακολουθία πιο πολύπλοκες παραλλαγές προσθέτουν πρόσθετες συνδέσεις. Αυτή η δομή επιτρέπει την αποτελεσματική εισαγωγή ή αφαίρεση στοιχείων από κάθε θέση στην αλληλουχία.

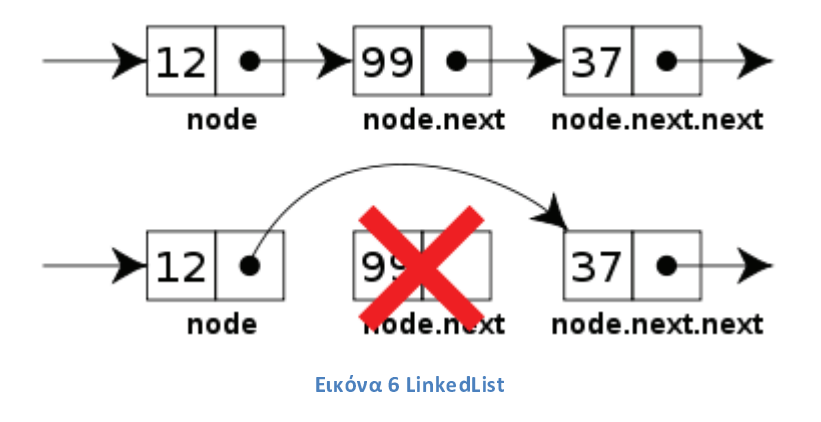

Ot LinkedLists είναι μεταξύ των πιο απλών και πιο κοινών δομών δεδομένων. Μπορούν να χρησιμοποιηθούν για την εφαρμογή διαφόρων άλλων κοινών τύπων δεδομένων συμπεριλαμβανομένων στοίβες (stacks), ουρές (queues), συνειρμικές συστοιχίες (associative arrays). Το κύριο πλεονέκτημα σε σχέση με μια conventional array είναι ότι τα στοιχεία καταλόγου μπορούν εύκολα να εισαχθούν ή να αφαιρεθούν χωρίς να γίνει ανακατανομή ή αναδιοργάνωση ολόκληρης της δομής, επειδή δεν χρειάζεται τα στοιχεία δεδομένων να αποθηκεύονται συνεχόμενα στη μνήμη ή σε δίσκο. H LinkedList επιτρέπει την εισαγωγή και αφαίρεση των κόμβων σε

οποιοδήποτε σημείο στη λίστα. Από την άλλη πλευρά, οι απλές συνδεδεμένες λίστες από μόνες τους δεν επιτρέπουν τυχαία πρόσβαση στα δεδομένα. Έτσι, πολλές βασικές λειτουργίες - όπως η απόκτηση του τελευταίου κόμβου της λίστας, ή εύρεση ενός κόμβου που περιέχει ένα συγκεκριμένο σημείο αναφοράς, ή τον εντοπισμό του τόπου όπου μια νέος κόμβος πρέπει να προστεθεί - μπορεί να απαιτεί σάρωση τα περισσότερα ή όλα από τα στοιχεία της λίστας.

Η επιλογή LinkedList στην εφαρμογή της συγκεκριμένης εργασίας προσφέρει πέντε κουμπιά. Το πρώτο είναι το κουμπί add, με το οποίο προσθέτουμε έναν αριθμό στην λίστα και εμφανίζεται μήνυμα στο JTextArea ότι ο αριθμός προστέθηκε με επιτυχία. Το δεύτερο είναι το κουμπί Traverse, που εμφανίζει ότι έχουμε βάλει στον πίνακα, αν δεν έχουμε βάλει τίποτα μας εμφανίζει ότι ο πίνακας είναι άδειος. Μετά είναι το Search, που μας εμφανίζει σε πιο κελί βρίσκεται ο αριθμός που του ζητάμε, αν ο αριθμός δεν υπάρχει εμφανίζει μήνυμα ότι ο αριθμός που ψάχνουμε δεν υπάρχει στην λίστα. Με το κουμπί Delete διαγράφουμε όποιον αριθμό θέλουμε. Πρώτα εντοπίζεται σε πιο κελί βρίσκεται στην συνέγεια αφαιρείται από την λίστα και τέλος το κελί ξανά γεμίζει από τα επόμενα στοιγεία τα οποία μετακινούνται μια θέση προς τα πάνω. Το πέμπτο κουμπί είναι το End το οποίο τερματίζει το γραφικό.

### Queue

Η κλάση Queue αντιπροσωπεύει μια ουρά στοιχείων First-In-First-Out (FIFO), όπως αναπαριστάται στην Εικόνα 7. Η βασική λειτουργία της είναι η εισαγωγή στοιχείων στην κάτω θέση και η εξαγωγή-διαγραφή στοιχείων από την πάνω θέση.

Το αντικείμενο στην αρχή της ουράς είναι το πρώτο που θα φύγει, ενώ στο τέλος της ουράς είναι αυτό που θα φύγει τελευταίο. Όταν το αντικείμενο τελειώνει την δουλειά του, φεύγει από την ουρά από πάνω. Αυτό αναπαριστά τη διαδικασία "dequeue" (εξαγωγή). Όλα τα επόμενα στοιχεία (εφόσον υπάρχουν) μεταφέρονται ένα κελί πάνω. Κάθε φορά που το αντικείμενο μπαίνει στην ουρά αναμονής, εισέρχονται από το τέλος της ουράς και αυτό αναπαριστά τη διαδικασία "enqueue" (εισαγωγή). Στην περίπτωση που η ουρά είναι άδεια δεν μπορεί να γίνει εξαγωγή "dequeue" στοιχείου πριν εισαχθεί κάποιο νέο. Για να εμφανίσουμε τα στοιχεία της ουράς έχουμε την διαδικασία "Traverse", αρχικά εμφανίζει αυτό που μπήκε πρώτο στην ουρά μέχρι αυτό που μπήκε τελευταίο.

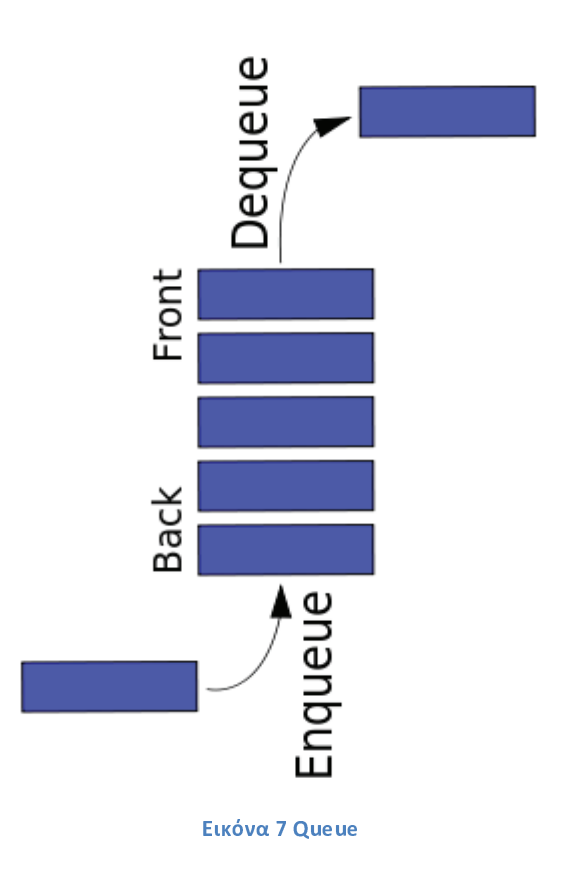

#### **Stack**

H κλάση stack παριστά μια Last-In-First-Out (LIFO) στοίβα αντικειμένων (Τελευταίο μέσα Πρώτο έξω), όπως αναπαριστάται στην Εικόνα 8. Τα στοιχεία της επεξεργάζονται ως εξής: Αυτό που εισήχθηκε τελευταίο στη στοίβα αυτό είναι και το πρώτο που εξάγεται προς επεξεργασία από τη στοίβα. Οπότε, τα στοιχεία αφαιρούνται από τη στοίβα με την αντίθετη σειρά από αυτή που προσθέτονται. Επομένως, τα χαμηλότερα (αυτά που προστέθηκαν πρώτα) στοιχεία είναι τα στοιχεία που μένουν στη στοίβα περισσότερο χρόνο. Επεκτείνετε με λειτουργίες που της επιτρέπουν να αντιμετωπίζεται ως μια στοίβα. Οι push και Pop είναι λειτουργίες που βάζουν και βγάζουν τους αριθμούς από τον πίνακα, καθώς και η μέθοδος που "βλέπει" το πάνω σημείο της στοίβας, και μια μέθοδο που ελέγχει εάν η στοίβα είναι άδεια. Όταν μια στοίβα δημιουργείται για πρώτη φορά, δεν περιέχει στοιχεία.

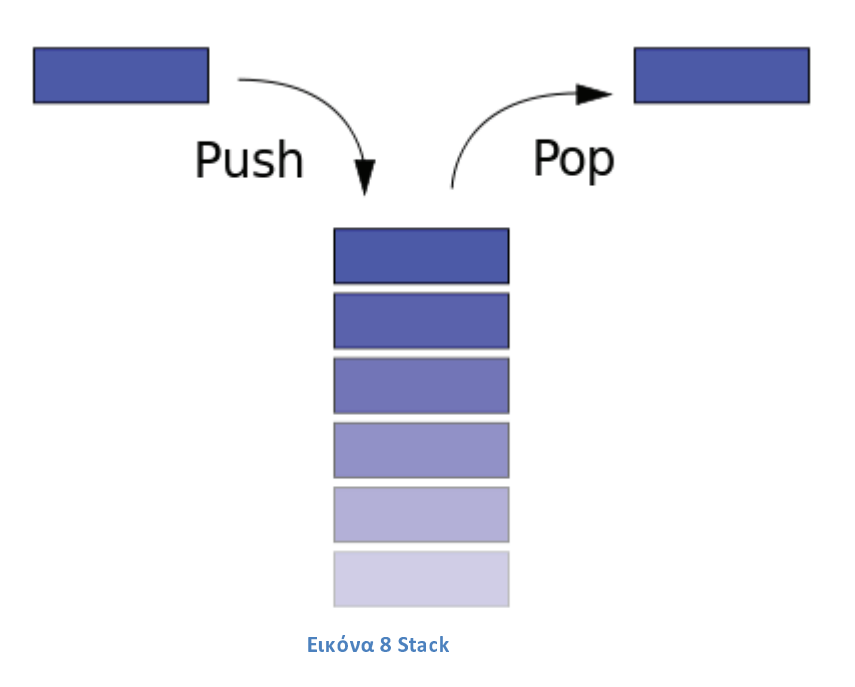

### **ColorCellRenderer**

H κλάση ColorCellRenderer γρησιμοποιείται για να συντάξει όλα τα κελία που περιέχουν τον ίδιο τύπο δεδομένων. Μπορούμε να σκεφτούμε τον renderer ως μια σφραγίδα που χρησιμοποιεί ο πίνακας για να διαμορφώσει κατάλληλα τα δεδομένα σε κάθε κελί.

## **TableModel**

TableModel φτιάχνει τον πίνακα  $H$ κλάση  $\tau$ ov γραφικού περιβάλλοντος. Αποτελείται από δύο στήλες, την Node που έχει αριθμημένες σειρές από το ένα μέχρι το δέκα, και την Value η οποία έχει επίσης δέκα σειρές που η αρχική τους τιμή είναι μηδέν.

Επίσης περιέχει μεθόδους οι οποίες επιστρέφουν την τιμή ενός κελιού του πίνακα, αποθηκεύουν τιμές σε συγκεκριμένα κελιά του πίνακα και στέλνουν "σήμα" στον JTable ότι άλλαξε η τιμή κάποιου κελιού οπότε πρέπει αντίστοιχα να αλλαχτεί ο πίνακας στο GUI, τέλος κάνει επαναφορά τον πίνακα στην αρχική του κατάσταση.

#### **GUI**

Το Γραφικό Περιβάλλον Χρήστη (Graphical User Interface) είναι ένα σύνολο γραφικών στοιχείων, τα οποία εμφανίζονται στην οθόνη κάποιας ψηφιακής συσκευής (π.χ. H/Y) και χρησιμοποιούνται για την αλληλεπίδραση του χρήστη με τη συσκευή αυτή. Παρέχουν στον τελευταίο, μέσω γραφικών, ενδείξεις και εργαλεία προκειμένου αυτός να φέρει εις πέρας κάποιες επιθυμητές λειτουργίες. Για τον λόγο αυτό δέχονται και είσοδο από τον γρήστη και αντιδρούν ανάλογα στα συμβάντα που αυτός προκαλεί με τη βοήθεια κάποιας συσκευής εισόδου (π.χ.πληκτρολόγιο, ποντίκι).

 $T\alpha$ περισσότερα σύγγρονα προγράμματα και λειτουργικά συστήματα υπολογιστών, προσφέρουν στους χρήστες τους κάποιο GUI γιατί αυτός ο τρόπος αλληλεπίδρασης με τον υπολογιστή ταιριάζει αρκετά στην ανθρώπινη εμπειρία και φύση. Σωστά σχεδιασμένα γραφικά προσφέρουν ένα όμορφο, εύχρηστο και λειτουργικό περιβάλλον εργασίας. Πριν από την έλευση και καθιέρωση των GUI ο κανόνας στους μικροϋπολογιστές ήταν η αλληλεπίδραση με τον χρήστη μέσω κάποιου κελύφους γραμμής εντολών.

Ένα GUI γρησιμοποιεί ένα συνδυασμό τεχνολογιών και συσκευών για να παρέχει μια πλατφόρμα με την οποία ο χρήστης μπορεί να αλληλεπιδράσει, για να συγκεντρώσει και να παράγει πληροφορίες.

Μια σειρά στοιχείων που αυτά ανταποκρίνονται σε μια οπτική γλώσσα (visual language) εξελίχθηκαν για να αντιπροσωπεύουν πληροφορίες που είναι αποθηκευμένες στους υπολογιστές. Αυτό διευκολύνει με λίγες γνώσεις υπολογιστών να δουλεύουν και να χρησιμοποιούν το λογισμικό του υπολογιστή. Ο πιο κοινός συνδυασμός αυτών των στοιχείων σε GUIs είναι το WIMP(Window( $=\pi\alpha\rho\dot{\alpha}\theta\upsilon\rho\upsilon$ ), Image( $=\epsilon\kappa\dot{\upsilon}\upsilon\alpha$ ), Menu( $=\mu\epsilon\upsilon\upsilon\dot{\upsilon}$ ), Pointing Device(=συσκευή κατάδειξης)), ειδικά σε προσωπικούς υπολογιστές.

Το είδος αλληλεπίδρασης του WIMP χρησιμοποιεί μια φυσική συσκευή εισόδου για να ελέγχει την θέση ενός κέρσορα (cursor) και παρουσιάζει πληροφορίες οι οποίες οργανώνονται σε παράθυρα και αντιπροσωπεύονται με εικονίδια. Οι διαθέσιμες εντολές καταρτίζονται μαζί σε μενού, και ενέργειες εκτελούνται μέσω της συσκευής ενδείξεων. Ένας διαχειριστής παραθύρων (window manager) διευκολύνει τις αλληλεπιδράσεις ανάμεσα στα παράθυρα, τις εφαρμογές, και το σύστημα παραθύρων (windowing system). Το σύστημα παραθύρων χειρίζεται συσκευές υλικού όπως οι συσκευές ενδείξεων, το υλικό γραφικών αλλά και την θέση του κέρσορα.

Στους προσωπικούς υπολογιστές όλα αυτά τα στοιχειά συνδυάζονται μέσω μεταφοράς στην επιφάνεια εργασίας, για να παράγουν μια προσομοίωση που ονομάζεται περιβάλλον επιφάνειας εργασίας στο οποίο η οθόνη παριστάνει μια επιφάνεια εργασίας πάνω στην οποία έγραφα και φάκελοι μπορούν να τοποθετηθούν. Οι διαχειριστές παραθύρου και άλλου λογισμικού συνδυάζονται για να προσομοιώσουν το περιβάλλον επιφάνειας εργασίας με ποικίλα/διάφορα ρεαλιστικά στοιχεία.

Η οπτική σύνθεση και η χρονική συμπεριφορά του GUI είναι το πιο σημαντικό μέρος του προγραμματισμού των εφαρμογών όταν πρόκειται για τον τομέα επικοινωνίας ανθρώπου υπολογιστή. Ο στόχος είναι η ενίσχυση της αποτελεσματικότητας και της ευκολίας της χρήσης τέτοιων εφαρμογών, θέτοντας τον ως βασικό σχεδιασμό του προγράμματος, γνωστό με την αγγλική ορολογία usability (χρηστικότητα).

Η αλληλεπίδραση χρήστη – πληροφορίας γίνετε με τον χειρισμό των «οπτικών» αντικειμένων (widgets) τα οποία αντιδρούν ανάλογα με τα δεδομένα που τους δόθηκαν. Τα widget ενός καλοσχεδιασμένου GUI σχεδιάζονται με σκοπό να εκτελούν τις κατάλληλες ενέργειες ώστε ο χρήστης να παίρνει το κατάλληλο αποτέλεσμα.

34

Model-view-controller είναι μία  $\delta$ oµή  $T$  Ev $\alpha$  $\pi$ ov κάνει  $\tau$ <sup>o</sup> προγραμματισμό για GUI ευκολότερο. Σε αυτήν το περιβάλλον εργασίας είναι ανεξάρτητο αλλά και έμμεσα συνδεδεμένο με την λειτουργία της εφαρμογής. Έτσι ο χρήστης μπορεί να επιλέξει η να τροποποιήσει την εμφάνιση του GUI. Επίσης η δουλεία του προγραμματιστή γίνεται πιο εύκολη, γιατί μπορεί να προσαρμόσει έτσι πιο εύκολα τον σχεδιασμό του GUI στην συνεχώς εξελισσόμενες ανάγκες του χρήστη. Αν και όλα τα παραπάνω είναι αναγκαία, ο καλός σχεδιασμός του GUI εξαρτάται από τον γρήστη και όχι από το σύστημα και την αρχιτεκτονική του.

Τα widgets άλλοτε είναι μεγάλα σε μέγεθος, όπως είναι το πλαίσιο ή το παράθυρο μίας εφαρμογής ή ενός σχεδίου σχεδίου. Άλλοτε όμως είναι μικρά και χρησιμοποιούνται ως εργαλεία εισαγωγής με τα οποία μπορεί και αλληλεπιδρά ο χρήστης με τον υπολογιστή. Εκτενέστερη έχει γίνει η χρήση του GUI στα τελευταίας γενιάς κινητά τηλέφωνα, γνωστά και ως smart phones (έξυπνα τηλέφωνα). Ειδικά τα τελευταία χρόνια που ως συσκευή εισόδου γρησιμοποιούνται οι οθόνες αφής.

# ВІВАЮГРАФІА

- Gosling, James. Java# 8482 Language Specification. Addison-Wesley Professional, 2000.
- Dietz, Paul F. "Maintaining order in a linked list." Proceedings of the fourteenth annual ACM symposium on Theory of computing. ACM, 1982.
- Paul Deitel, Harvey Deitel 2005 «Java Προγραμματισμός», Εκδόσεις Μ.Γκιούρδα  $6\eta$ κ00σ
- Laura Lemay, Rafe Colburn, 2011 «Πλήρες εγχειρίδιο της HTML 5 & CSS» Εκδόσει Μ.Γκιούρδα
- HTML5 http://en.wikipedia.org/wiki/HTML
- HTML5 http://w3schools.com/html/html5 intro.as
- E-learning http://en.wikipedia.org/wiki/E-learning
- How to Use Tables http://docs.oracle.com/javase/tutorial/uiswing/components/table.htm
- Using Swing Components http://docs.oracle.com/javase/tutorial/uiswing/components/index.htm